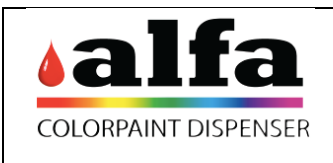

Date: 26 February 2020

#### **Introduction**

In the Color Lab there is the possibility through the parameter of the Dispensing command "MACHINE\_DISPENSATION\_FILLING\_METHOD", allows to establish different types of filling of a formula (alternating base and colorant).

### **Standard configuration**

Standard configuration of each Color Lab is 1 Filling of bases and colorants at the same time.

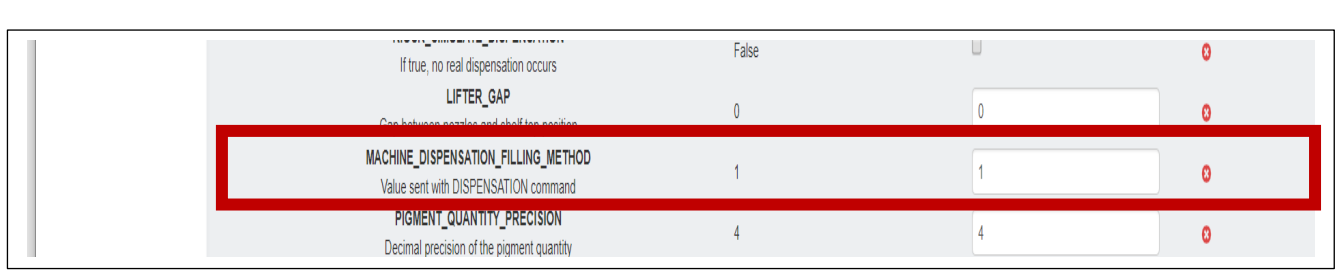

#### **These are the 5 types of filling that we can configure:**

- New filling methods where introduced: through the parameter of the Dispensing command "**MACHINE\_DISPENSATION\_FILLING\_METHOD** ", the following filling algorithms can be used:
	- **EXECUTE:** MACHINE DISPENSATION FILLING METHOD" =  $1 \rightarrow$  Standard algorithm: 100% Bases AND 100% Colorants (with respect contraints set parallelism)
	- **EXECUTE:** MACHINE DISPENSATION FILLING METHOD" =  $2 \rightarrow 20\%$  Bases, after 100% Colorants (with respect contraints set parallelism) after 80% Bases
	- $\triangleright$  "MACHINE DISPENSATION FILLING METHOD" = 3  $\rightarrow$  20% Bases, after 100% Colorants (with respect contraints set parallelism) AND 80% Bases
	- $\triangleright$  "MACHINE\_DISPENSATION\_FILLING\_METHOD" =  $4 \rightarrow 50\%$  Bases after 100% Colorants (with respect contraints set parallelism) AND 50% Bases
	- **EXECUTE:** MACHINE DISPENSATION FILLING METHOD" =  $5 \rightarrow 50\%$  Bases after 100% Colorants (with respect contraints set parallelism) AND 50% Bases

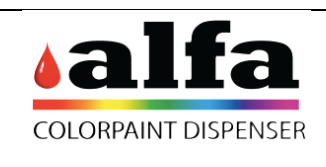

Date: 26 February 2020

Page 2 of 3

# **How to change dispensing parameters**

Home page: select - Administration: select - Settings

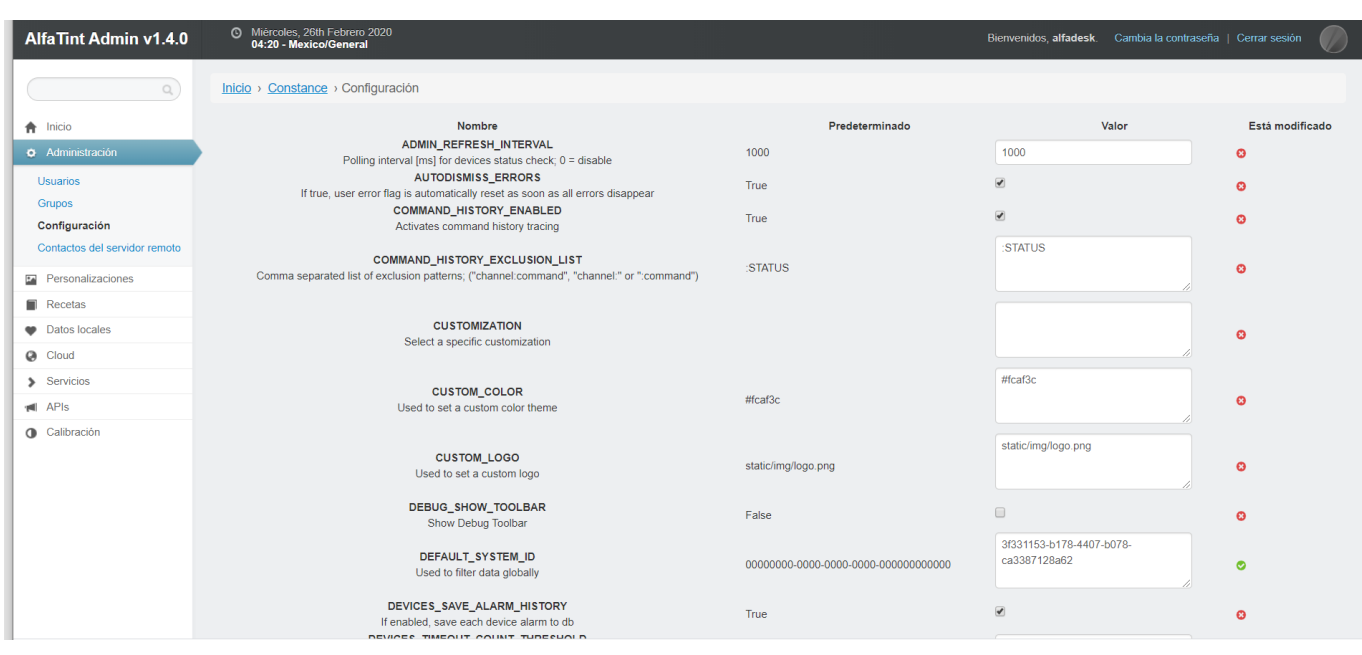

# Move to the right the mouse up to the voice MACCHINE\_DISPENSATION\_FILLING\_METHOD

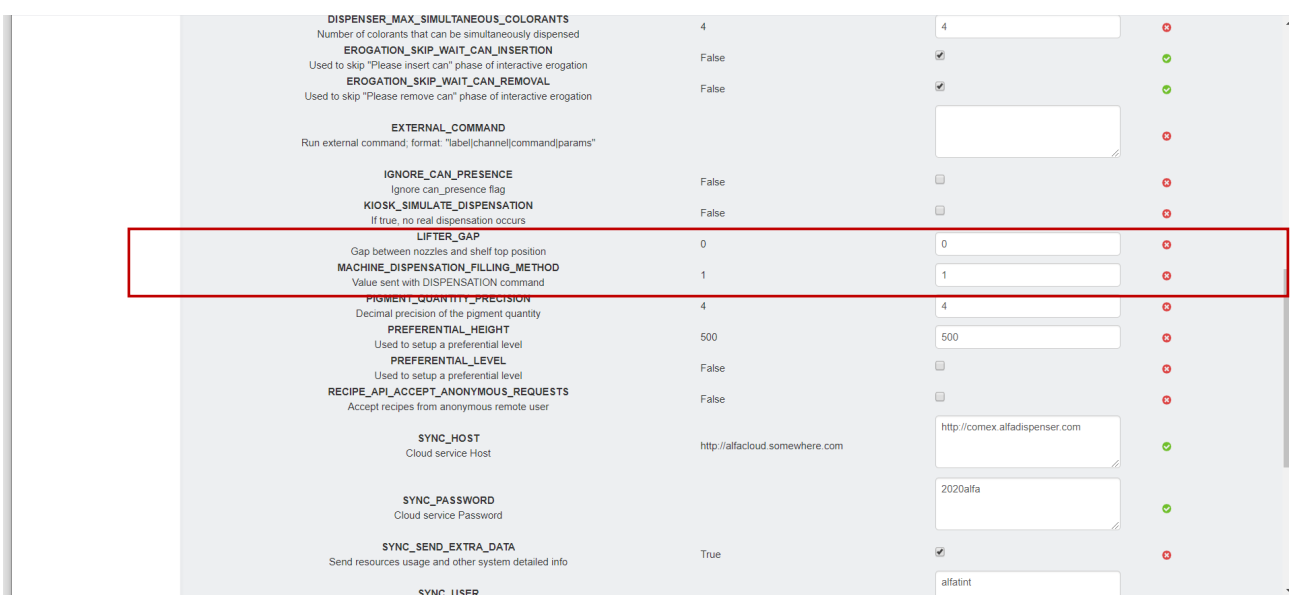

Once the desired dispensing value has been changed, lower the cursor and select save to the lower right to approve the changes

fernandocarbajal@alfadispesner.com

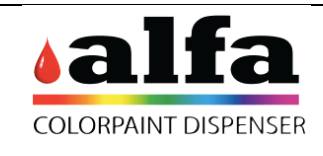

Date: 26 February 2020

Page 3 of 3

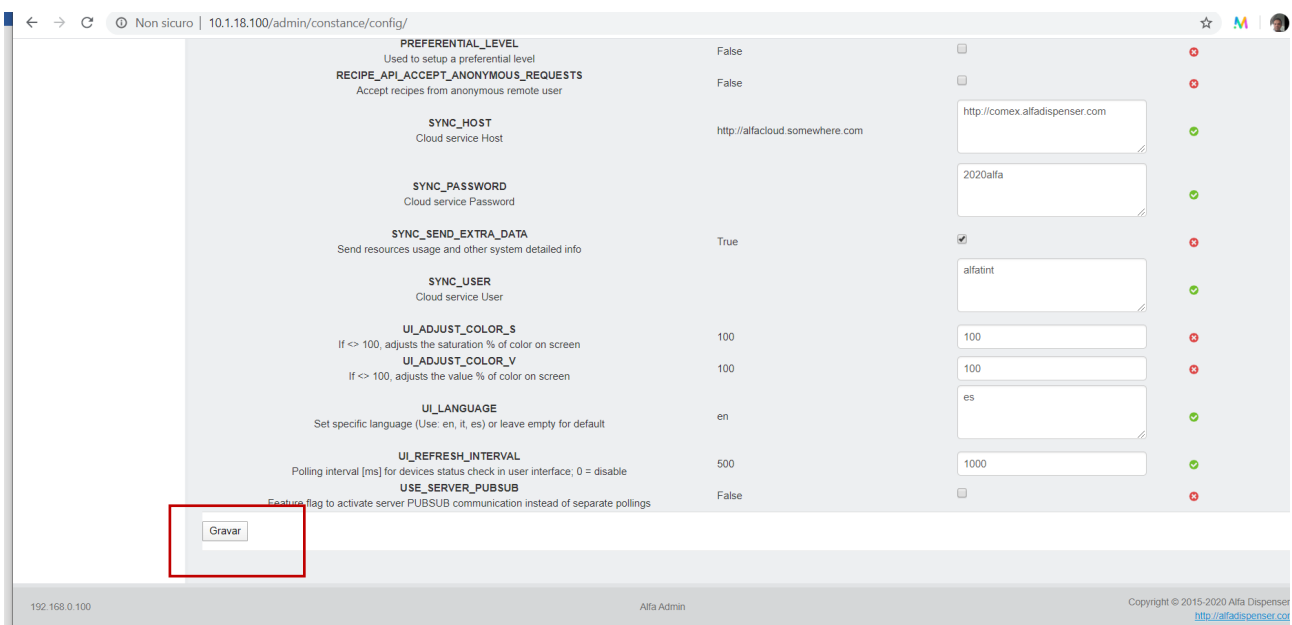